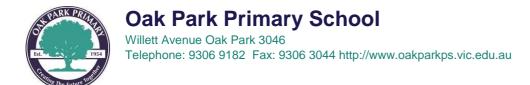

#### HOW TO SETUP RESTRICTIONS ON YOUR CHILD'S IPAD

Dear Parents/Guardian,

To help protect your child from downloading any inappropriate/age appropriate apps and limit internet browsing from adult content. This is a step-by-step guide on how to set restrictions to disable the "App Store" and to set "limit adult content" while browsing the internet on your child's iPad.

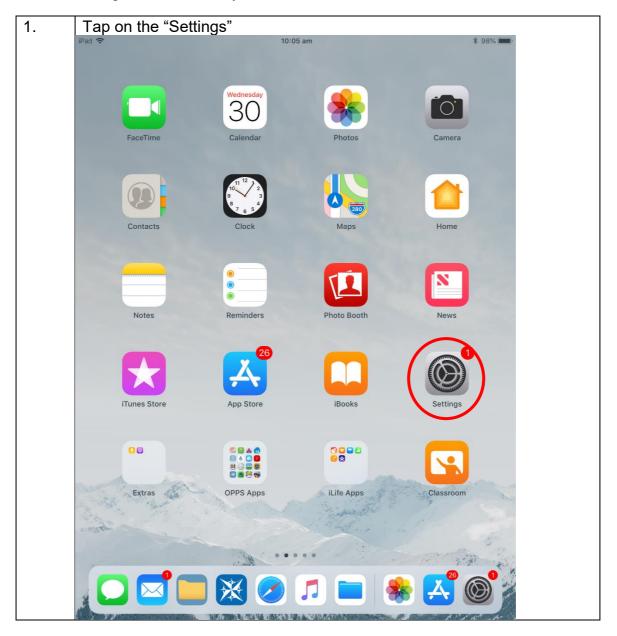

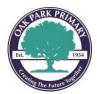

# Oak Park Primary School

Willett Avenue Oak Park 3046 Telephone: 9306 9182 Fax: 9306 3044 http://www.oakparkps.vic.edu.au

| Tap on "Restrictions"              |                                               |   |
|------------------------------------|-----------------------------------------------|---|
| iPad 🗢                             | 10:06 am * 98%<br>General                     | • |
| Settings                           |                                               |   |
| Q Search                           | About                                         |   |
|                                    | Software Update >                             |   |
| David Lu                           |                                               |   |
| Apple ID, iCloud, iTunes & App Sto | AirDrop >                                     |   |
|                                    | Handoff                                       |   |
| Finish Setting Up Your iPad        | > Multitasking & Dock >                       |   |
|                                    |                                               |   |
| >> Aeroplane Mode                  | Accessibility >                               |   |
| 🛜 Wi-Fi eduST/                     | AR<br>USE SIDE SWITCH TO:                     |   |
| Bluetooth                          | On Lock Rotation                              |   |
|                                    | Mute                                          |   |
| Notifications                      | Rotation Lock is available in Control Centre. |   |
| Control Centre                     | iPad Storage                                  |   |
| C Do Not Disturb                   | Background App Refresh                        |   |
|                                    |                                               |   |
| General                            | Restrictions Off >                            | > |
| A Display & Brightness             |                                               |   |
| Wallpaper                          | Date & Time >                                 |   |
| Sounds                             | Keyboard                                      |   |
| Siri & Search                      | Language & Region                             |   |
| B Passcode                         | Dictionary                                    |   |
| Battery                            |                                               |   |

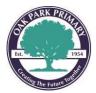

# Oak Park Primary School

Willett Avenue Oak Park 3046 Telephone: 9306 9182 Fax: 9306 3044 http://www.oakparkps.vic.edu.au

| 3. | Tap on "Enable Restrictions"         |                                  |             |
|----|--------------------------------------|----------------------------------|-------------|
|    | iPad 🗢                               | 10:06 am                         | \$ 98%      |
|    |                                      | Ceneral Restrictions             |             |
|    | Settings                             |                                  |             |
|    | Q Search                             | Enable Restrictions              |             |
|    |                                      | ALLOW:                           |             |
|    | David Lu                             | Safari                           |             |
|    | Apple ID, iCloud, iTunes & App Store | Camera                           |             |
|    |                                      | Siri & Dictation                 |             |
|    | Finish Setting Up Your iPad 1        | FaceTime                         |             |
|    |                                      | AirDrop                          |             |
|    | Aeroplane Mode O                     |                                  |             |
|    | ᅙ Wi-Fi eduSTAR                      | iTunes Store                     |             |
|    | Bluetooth On                         | Music Profiles & Posts           |             |
|    |                                      | iBooks Store                     |             |
|    | Notifications                        | Podcasts                         |             |
|    | Control Centre                       | News                             |             |
|    | C Do Not Disturb                     | Installing Apps                  |             |
|    |                                      | A Deleting Apps                  |             |
|    | 🔅 General                            | In-App Purchases                 |             |
|    | AA Display & Brightness              |                                  |             |
|    | 🛞 Wallpaper                          | ALLOWED CONTENT:                 |             |
|    | Sounds                               | Ratings For                      | Australia > |
|    | Siri & Search                        | Music, Podcasts, News & iTunes U | Explicit >  |
|    | Passcode                             | Movies                           | All >       |
|    | Battery                              | TV Shows                         | All >       |

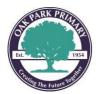

| <u>Note:</u> This passcode is<br>This restriction passco<br>iPad and your child sho | de shou          | ld be differer     | nt to the pass           |                        |
|-------------------------------------------------------------------------------------|------------------|--------------------|--------------------------|------------------------|
| iPad 🗢                                                                              |                  | 1:09 pm            |                          | <b>\$</b> 94% <b>—</b> |
|                                                                                     |                  | Ceneral            | Restriction              | s                      |
| Settings                                                                            |                  | Enable Restr       | ictions                  |                        |
| Q Search                                                                            |                  | LIND Rest          |                          |                        |
|                                                                                     |                  | ALLOW:             |                          |                        |
| DL David Lu                                                                         | & Ann Store      | Safari             |                          |                        |
| Apple ID, iCloud, iTunes                                                            | a App Store      | Set Passcode       | Cancel                   |                        |
| Finish Setting Up Your iPad                                                         | Enter            | a Restrictions Pas | sscode                   |                        |
| ⊱ Aeroplane Mode                                                                    | (                | ) 0 0 C            |                          |                        |
| ᅙ Wi-Fi                                                                             |                  |                    |                          |                        |
| Bluetooth                                                                           |                  |                    | sts                      |                        |
|                                                                                     | 1                | 2<br>ABC           | 3<br>DEF                 |                        |
| Notifications                                                                       | 4                | 5                  | 6                        |                        |
| Control Centre                                                                      | GHI<br>7<br>PQRS | JKL<br>8<br>TUV    | 9<br>wxyz                |                        |
| _                                                                                   |                  | 0                  | $\langle \times \rangle$ |                        |
| General                                                                             |                  |                    |                          |                        |
| AA Display & Brightness                                                             |                  | In-App             | Purchases                |                        |
| () Wallpaper                                                                        |                  | ALLOWED CONT       | FENT:                    |                        |
| Sounds                                                                              |                  | Ratings For        |                          | Australia >            |
| Siri & Search                                                                       |                  |                    | asts, News & iTunes      |                        |
|                                                                                     |                  | Movies             |                          | All >                  |

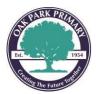

#### Oak Park Primary School Willett Avenue Oak Park 3046 Telephone: 9306 9182 Fax: 9306 3044 http://www.oakparkps.vic.edu.au

| Tap "Installing Apps" to    | toggle of        | ff the A      | pp Store.                    |                  |
|-----------------------------|------------------|---------------|------------------------------|------------------|
| iPad 🗢                      |                  | 10:07         | am                           | <b>\$</b> 98% 🔳, |
|                             |                  | <b>〈</b> Gene | ral Restrictions             |                  |
| Settings                    |                  |               |                              |                  |
| Q Search                    |                  | Disat         | ble Restrictions             |                  |
|                             |                  | ALLOV         | V:                           |                  |
| David Lu                    |                  | 0             | Safari                       |                  |
| Apple ID, iCloud, iTunes    | & App Store      |               | Camera                       |                  |
|                             |                  |               | Siri & Dictation             |                  |
| Finish Setting Up Your iPad | 1 >              |               | FaceTime                     |                  |
|                             |                  |               | AirDrop                      |                  |
|                             | $\bigcirc \circ$ |               |                              |                  |
| 🛜 Wi-Fi                     | eduSTAR          | ×             | iTunes Store                 |                  |
| 🛞 Bluetooth                 | On               |               | Music Profiles & Posts       |                  |
|                             |                  |               | iBooks Store                 |                  |
| Notifications               |                  | P             | Podcasts                     |                  |
| Control Centre              |                  | ×             | News                         |                  |
| C Do Not Disturb            |                  | Å             | Installing Apps              |                  |
| General                     |                  | Å             | Deleting Apps                |                  |
| A Display & Brightness      |                  | A             | In-App Purchases             |                  |
|                             |                  |               | VED CONTENT:                 |                  |
| Wallpaper                   |                  |               | gs For                       | Australia >      |
| Sounds                      | Sounds           |               | c, Podcasts, News & iTunes U | Explicit >       |
| Siri & Search               |                  |               |                              |                  |
| A Passcode                  |                  | Movie         |                              | All >            |
| Battery                     |                  | TV S          | hows                         | All >            |

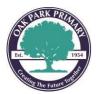

### Oak Park Primary School Willett Avenue Oak Park 3046 Telephone: 9306 9182 Fax: 9306 3044 http://www.oakparkps.vic.edu.au

By pressing the 'Home Button' you will now see the App Store is not available. 6. iPad 🗢 10:07 am \$ 98% Wednesday 3 FaceTime Calendar Photos Camera Maps Home Contacts 0 Reminders Notes Photo Booth News 00 Extras iTunes Store iBooks Settings OPPS Apps iLife Apps Classroom **的**是是<sup>不能</sup>是不是是一种是一种是一种的人们的

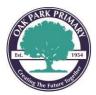

| 6. | To set website limit adult content your restriction passcode and tag |                                                  |               | t only, go back to "Settings > Restrictions". Enter<br>p "Websites" |            |              |  |  |
|----|----------------------------------------------------------------------|--------------------------------------------------|---------------|---------------------------------------------------------------------|------------|--------------|--|--|
|    | iPad 🗢                                                               |                                                  | 10:07         | am                                                                  | \$ 9       | 7% 🔲,        |  |  |
|    |                                                                      |                                                  | <b>〈</b> Gene | ral Restrictions                                                    |            |              |  |  |
|    | Se                                                                   | ttings                                           |               | News                                                                |            | $\supset$    |  |  |
|    | 9                                                                    | Search                                           | Å             | Installing Apps                                                     | $\bigcirc$ |              |  |  |
|    |                                                                      |                                                  | Å             | Deleting Apps                                                       |            | $\supset$    |  |  |
|    | DI                                                                   | David Lu<br>Apple ID, iCloud, iTunes & App Store | Å             | In-App Purchases                                                    |            | $\mathbf{C}$ |  |  |
|    |                                                                      | Apple ID, ICioud, Hurles & App Store             | ALLOV         | VED CONTENT:                                                        |            |              |  |  |
|    | Finish Setting Up Your iPad 1                                        |                                                  | Ratin         | gs For                                                              | Australia  | >            |  |  |
|    |                                                                      |                                                  | Musi          | c, Podcasts, News & iTunes U                                        | Explicit   | >            |  |  |
|    | <b>≻</b>                                                             | Aeroplane Mode                                   | Movi          | es                                                                  | All        | >            |  |  |
|    | <b>?</b>                                                             | Wi-Fi eduSTAR                                    | TV SI         | hows                                                                | All        | >            |  |  |
|    | *                                                                    | Bluetooth On                                     | Book          | S                                                                   | All        | >            |  |  |
|    |                                                                      |                                                  | Apps          |                                                                     | All        | >            |  |  |
|    |                                                                      | Notifications                                    | Siri          |                                                                     | All        | >            |  |  |
|    |                                                                      | Control Centre                                   | Webs          | sites                                                               | All        | >            |  |  |
|    | C                                                                    | C Do Not Disturb                                 |               | word Settings                                                       |            | >            |  |  |
|    |                                                                      |                                                  | PRIVA         | CY:                                                                 |            |              |  |  |
|    | Ø                                                                    | General                                          | Locat         | tion Services                                                       |            | >            |  |  |
|    | AA                                                                   | Display & Brightness                             | Cont          | acts                                                                |            | >            |  |  |
|    |                                                                      | Wallpaper                                        | Caler         | ndars                                                               |            | >            |  |  |
|    | <b>(</b> ))                                                          | Sounds                                           | Remi          | nders                                                               |            | >            |  |  |
|    |                                                                      | Siri & Search                                    | Photo         | os                                                                  |            | >            |  |  |
|    | A                                                                    | Passcode                                         | Share         | e My Location                                                       |            | >            |  |  |
|    |                                                                      | Battery                                          |               |                                                                     |            |              |  |  |

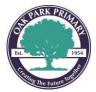

6. Tap on "Limit Adult Content". Now it will give limited access to many adult websites automatically. If you like, you can also add allow and restrict specific websites in the "Always Allow" and "Never Allow" section.

| Pad 🗢                       |                  | 10:07 am                                   |                                                           | <b>\$</b> 97% <b>()</b> |
|-----------------------------|------------------|--------------------------------------------|-----------------------------------------------------------|-------------------------|
|                             |                  | Restrictions                               | Websites                                                  | Edit                    |
| Settings                    |                  | ALLOWED WEBSITE                            | S                                                         |                         |
| Q Search                    |                  | All Websites                               |                                                           |                         |
|                             |                  | Limit Adult Cont                           | tent                                                      | ~                       |
| David Lu                    |                  | Specific Website                           | es Only                                                   |                         |
| Apple ID, iCloud, iTunes    | & App Store      | Limit access to man<br>and restricted webs | y adult websites automaticall<br>ites can be added below. | y. Specific allowed     |
|                             |                  | ALWAYS ALLOW                               |                                                           |                         |
| Finish Setting Up Your iPad | 1 >              | Add a Website                              |                                                           | >                       |
|                             |                  | NEVER ALLOW                                |                                                           |                         |
| Examplane Mode              | $\bigcirc \circ$ | Add a Website                              |                                                           | >                       |
| 🛜 Wi-Fi                     | eduSTAR          |                                            |                                                           |                         |
| Bluetooth                   | On               |                                            |                                                           |                         |
|                             |                  |                                            |                                                           |                         |
| Notifications               |                  |                                            |                                                           |                         |
| Control Centre              |                  |                                            |                                                           |                         |
| C Do Not Disturb            |                  |                                            |                                                           |                         |
|                             |                  |                                            |                                                           |                         |
| 🔅 General                   |                  |                                            |                                                           |                         |
| A Display & Brightness      |                  |                                            |                                                           |                         |
| 🛞 Wallpaper                 |                  |                                            |                                                           |                         |
| Sounds                      |                  |                                            |                                                           |                         |
| Siri & Search               |                  |                                            |                                                           |                         |
| A Passcode                  |                  |                                            |                                                           |                         |
| Battery                     |                  |                                            |                                                           |                         |

Thank you for your cooperation in this matter.

Regards,

David Lu School Local Technician